# Radio Programming Software for the Icom IC-9700

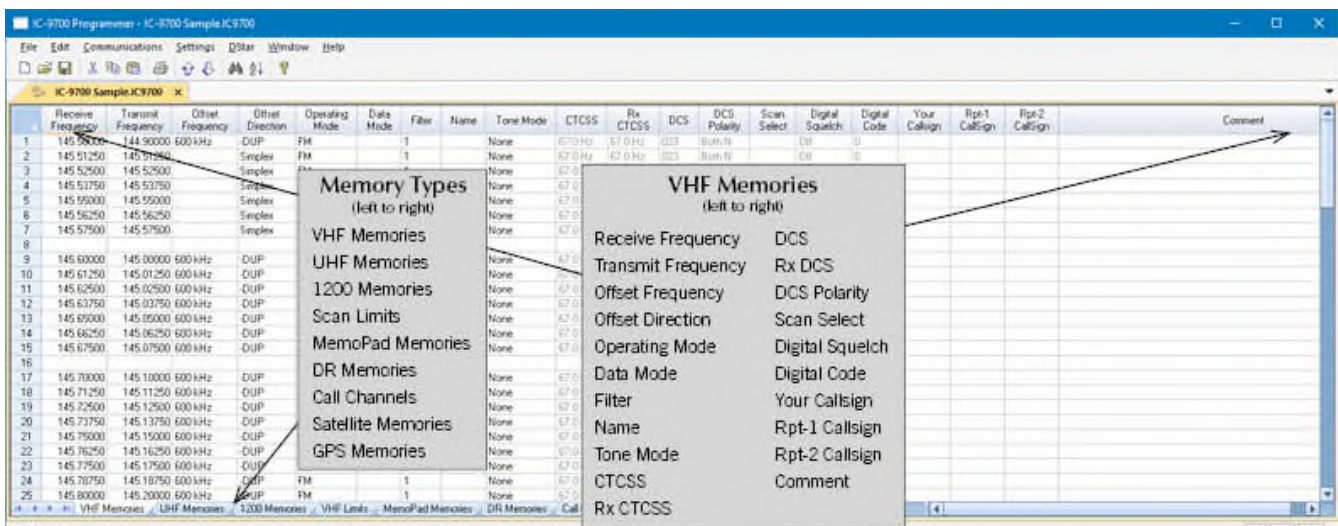

The WCS-9700 Radio Programming Software is designed to give you the ease and convenience of programming the memories and set menu options of your radio from your PC. Any memory channel with all its details can be sent to the radio with a simple keystroke.

### **Memory Channels Include:**

- 99 VHF Memories
- 99 UHF Memories
- 99 1200 Memories
- 18 Scan Limits (nine pairs)
- 30 MemoPad Memories
- 250 DR Memories
- 6 Call Channels
- 98 Satellite Memories
- 15 GPS Memories

### **Other Menu Item Categories Include:**

- Common 1
- Common 2
- Band Settings
- Tone Control/Scope
- DV/DR Mode
- Speech/AGC
- GPS
- DTMF/Network
- Connectors
- Filters
- CW/RTTY

### *The Radio Programmer Is for so Much More than Just Memory Management.*

With the WCS-9700 Programmer you can begin

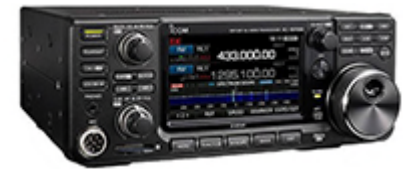

a new "factory fresh" file into which frequencies and option settings are entered. Or, you can read from the radio, store these details on your computer and make changes. Then, with minimal button pushing, send the new configuration back to the radio.

The Programmer allows you to create and save as many files as you want for your radio. Files can even be shared between users via email or the Internet.

Managing all the options of this great radio becomes easy with the Programmer. The cut, copy, paste and insert features of the Programmer make channel management easier than ever.

Open more than one file at a time. Memory channel information can be copied from one

file to another within the Programmer making it really easy to set up a new file.

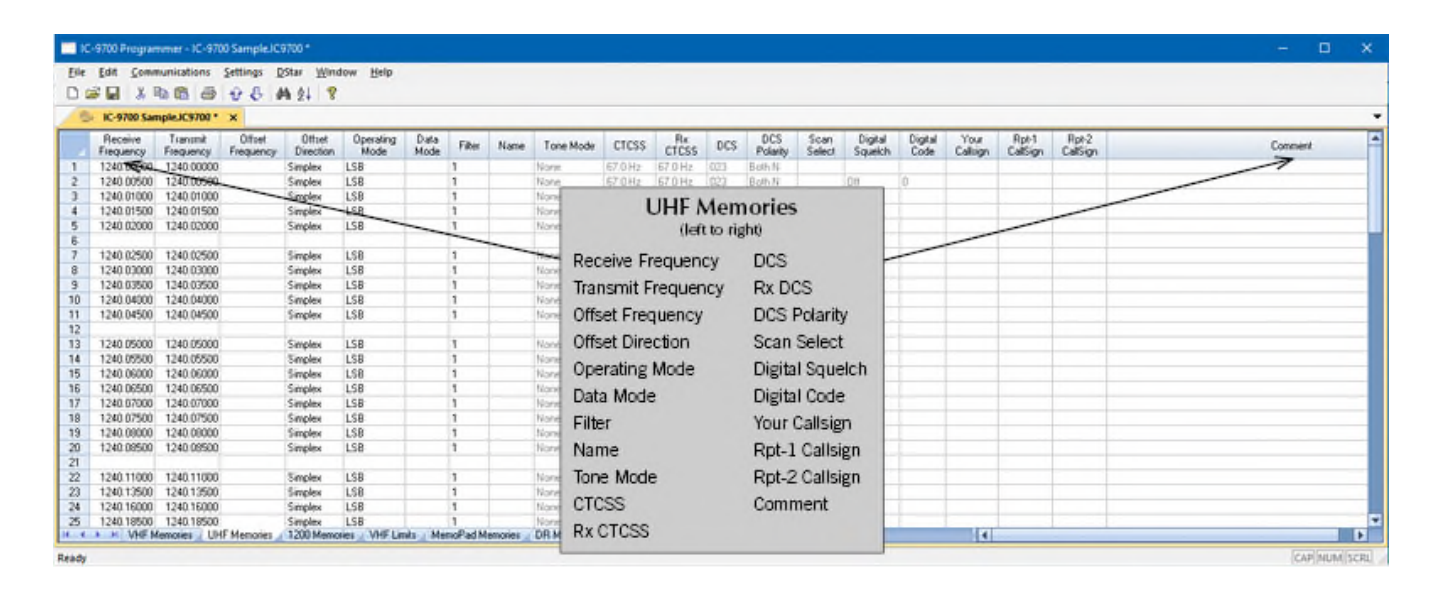

### **UFH Memories**

Memory channels in the UHF band. The radio allows frequencies only within the UHF ham band for your model. Use these channels for FM and DStar memories.

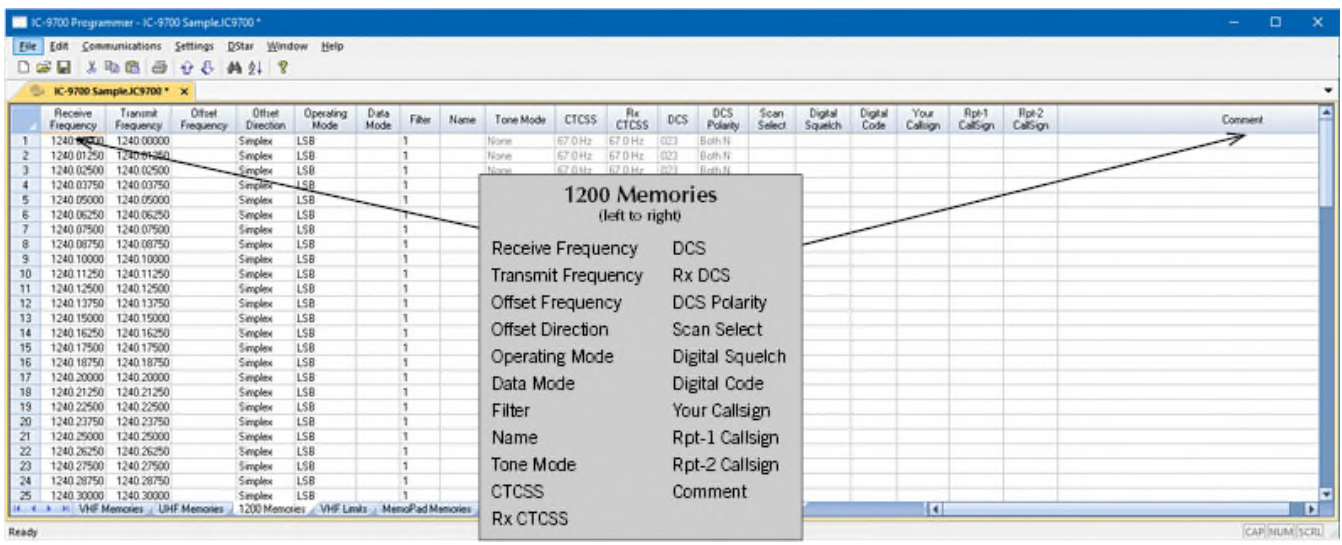

### **1200 Memories**

Memory channels in he 1.2GHz band. The radio allows frequencies only within the 1.2GHz ham band for your model. Use these channels for FM, DStar and Digital Data memories.

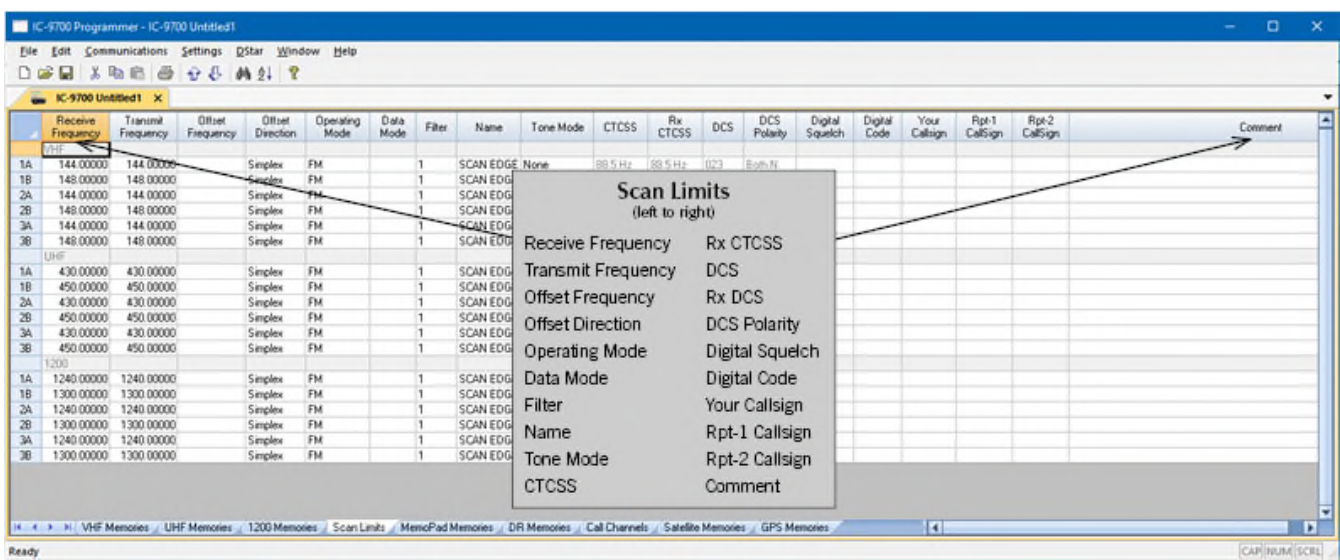

### **Scan Limits**

Three pair for each band of upper and lower frequencies to set ranges for scanning within the band. The scan limits are used for Programmed scan operations.

| IC-9700 Programmer - IC-9700 Sample IC9700 *                                                                                                    |                                                                                                    | o<br>$\times$     |
|----------------------------------------------------------------------------------------------------|----------------------------------------------------------------------------------------------------|-------------------|
| Eile Edit Communications Settings DStar Window Help<br><b>M</b> X R & & + & A 2   ?<br>ہαם                                                                                                    |                                                                                                    |                   |
|                                                                                                    |                                                                                                    | ٠                 |
| IC-9700 Sample.IC9700 * X<br>Receive<br>Offset<br>Ottoek<br>Operating<br>Mode<br>Transmit<br>Data<br>Mode<br>Tone Mode<br>Fiber<br><b>Direction</b><br>Frequency<br>Frequency<br>Frequency<br>/HF<br>1<br>$\overline{z}$<br>$\overline{\mathbf{3}}$<br>$\ddot{a}$<br>5<br>ß<br>$\overline{z}$<br>8<br>$\overline{3}$<br>10<br>LIHE<br>$\overline{z}$<br>$\overline{\mathbf{3}}$<br>$\ddot{a}$<br>ß.<br>6<br>$\overline{ }$<br>is o<br>10<br>1200<br>1<br>$\overline{2}$ | DCS<br>Polarity<br>Rpt-2<br>Digital<br>Squelch<br>Digital<br>Code<br>Your<br>Callign<br>Rot-1<br>CalSign<br>$Rx$ DCS<br><b>CTCSS</b><br>Commert<br>CalSign<br><b>MemoPad Memories</b><br>(left to right)<br>Receive Frequency<br><b>DCS</b><br><b>Transmit Frequency</b><br>Rx DCS<br>Offset Frequency<br><b>DCS Polarity</b><br>Offset Direction<br>Digital Squelch<br>Operating Mode<br>Digital Code<br>Data Mode<br>Your Callsign<br>Rpt-1 Callsign<br>Filter<br>Rpt-2 Callsign<br>Tone Mode<br><b>CTCSS</b><br>Comment<br><b>Rx CTCSS</b> |                   |
| H. 4 > H. VHF Memories J. UHF Memories J. 1200 Memories J. VHF Limits J. Memories J. DR Memories J. Call Channels J. Satellite Memories J. GPS Memories<br>Ready                                                                                                    | $\overline{\bullet}$                                                                                                    | п<br>CAP NUM SCRL |

**MemoPad Memories**

Up to 10 memories per band that as separate from memory channels. These channels are easily saved from the face of the radio using the MPAD button. These are temporary VFO channels that are overwritten in the radio when all the memopad memories are full. They are quickly recalled with the MPAD button.

| File Exit           | Communications Settings Dillar Window Help         |                       |                |                   |                        |                   |                |                                                                    |                 |                    |                          |             |                   |                     |                   |           |
|---------------------|----------------------------------------------------|-----------------------|----------------|-------------------|------------------------|-------------------|----------------|--------------------------------------------------------------------|-----------------|--------------------|--------------------------|-------------|-------------------|---------------------|-------------------|-----------|
| 白蛋白                 | <b>XDEB OB AL T</b>                                |                       |                |                   |                        |                   |                |                                                                    |                 |                    |                          |             |                   |                     |                   |           |
|                     | w K-9700 Untitled1 31                              |                       |                |                   |                        |                   |                |                                                                    |                 |                    |                          |             |                   |                     |                   |           |
| Racene<br>FINDATION | Offset<br>Transmit<br>Frequency<br><b>TINGMICH</b> | Cities<br>Direction   | Repeale<br>Use | Doersking<br>Mode | Nate                   | SA.               | Tone Mode      | CTCSS<br>PASSeu                                                    | Rain<br>Callion | Callion            | Lating                   | Latitude    | Longitude         | <b>LITC</b>         | <b>Bank</b>       | Canvivery |
|                     | 439 NOTE: 431 NOTED 7 60 MHz                       | <b>DUP</b>            |                |                   | Fam Drondicon          | Nanbis            | Vanne          | willin SHz Tw                                                      | <b>VSYEV II</b> | VSYOV G            | Approvemine to 21'12'8'S |             | <b>INSTITUTE</b>  | +07 OD 1 Africa     |                   |           |
| <b>18,000</b>       | THE CONTINUES OF                                   | -DUP                  |                | <b>DV</b>         | Fam Dzovákue           | Nandsa            | Naré           | III 5 Hz                                                           | <b>VSXIV</b>    | VEXIV G            | Approximate 21"12"36"S   |             | DISTURBE          | $+0100$             | 1 Alvca           |           |
| 145,70000           | 145 10000 600 kHz                                  | <b>ALIF</b>           |                | DW                | Westlook               | Nandrie           | Now            |                                                                    |                 |                    |                          |             | D171049E          | $-0100 - 1$ drives  |                   |           |
| 43126250            | 43148253.7.03 MHz                                  | <b>DUP</b>            |                | <b>DV</b>         | Pretosia               | 5. Abic           | None           |                                                                    |                 | <b>DR Memories</b> |                          |             | GSTIFIZE          | 412 00 1 Africa     |                   |           |
| 430 27500           | 430 67500 7.60 MHz                                 | -DUP                  |                |                   | Pretosia               | $S$ . Alic        | Nave           |                                                                    |                 |                    |                          |             | <b>BEZ SIZA'E</b> | +02 00 Thinks       |                   |           |
| 430 25000           | 430 (7000) 7 60 MHz                                | <b>DUP</b>            |                | DW                | <b>Times</b>           | 5.46 <sub>0</sub> | <b>Marine</b>  |                                                                    | (left to right) |                    |                          |             | 0291734'E         | $-0200$             | 1 Alice           |           |
| 145 (1570)          | 145.72900 600 kHz                                  | <b>DUP</b>            |                | <b>IIV</b>        | Sanchon                | $+440$            | None           |                                                                    |                 |                    |                          |             | $3 - 87.8$        | 42243               | 1. Africa         |           |
| 42970000            | 434 70000 5.00 MHz                                 | -DUP                  |                | DV                | Sheralang              | Owik              |                | Receive Frequency<br><b>Transmit Frequency</b><br>Offset Frequency |                 |                    | IP Address               |             | 122272KE          | $+0000 = 2$ Asia    |                   |           |
| 43972500            | 434 72500 5.00 MHz                                 | <b>DUP</b>            |                | DV.               | <b>Sherward Lieirs</b> | Oine              | Morris         |                                                                    |                 |                    |                          |             | 123'25'36'E       | $-0430 = 2$ Asia    |                   |           |
| 145.63750           | 145/03750 400 kHz                                  | <b>DUP</b>            |                | <b>IIV</b>        | Trovidor Mt            | Center            | None           |                                                                    |                 |                    |                          |             | <b>BE-SYNCE</b>   | $-02.014$           | 2.4 <sub>10</sub> |           |
| 429,52330           | 434 92000 5.00 Mile                                | -DUP                  |                | <b>DV</b>         | Likan.                 | Кань П            | <b>None</b>    |                                                                    |                 | Rpt-1 Callsign     |                          | 129'20'24'E | $-0.013 +$        | 2.844               |                   |           |
| 433 33750           | 435 33750 6.00 MHz                                 | $-0$ UP               |                | DW                | Tagwarr                | Taiman.           | Nove           |                                                                    |                 |                    |                          |             | 1217E3EE          | $-0000$             | 2 Asia            |           |
| 144,35750           | 146.13750 2 (D MHz                                 | $-23.18$ <sup>6</sup> |                | <b>IV</b>         | Liebiscalm             | Taiman            | Nane           |                                                                    |                 | Rpt-2 Callsign     | 11.2                     | 1217EEE     | 400 00 2 Aus      |                     |                   |           |
| 144,31750           | T45 33703 2 00 MHz                                 | $-0$ UP               |                | <b>DV</b>         | Tagauan                | Taimer.           | Nave           |                                                                    |                 |                    |                          |             | 121 1 0 av E      | $+0000 = 2$ Aus     |                   |           |
| 436.01250           | 433/01250 5:00 MHz                                 | 战严                    |                | DW                | <b>Bangkok</b>         | Thelent           | Now            | Offset Direction                                                   |                 | LatLng             |                          |             | 100°37'%'E        | $-0700 = 2$ Asia    |                   |           |
| 145,61250           | 145/01250 400 MHz                                  | <b>DUP</b>            |                | <b>DIV</b>        | Elentifick.            | <b>Thailand</b>   | None           |                                                                    |                 |                    |                          |             | <b>1073736TE</b>  | $-67$ (B) $2$ Assis |                   |           |
| 430,01250           | 433 01290 5.00 MHz                                 | -DUP                  |                | DV                | <b>Diarg Mai</b>       | Thailand          | Nave           | Repeater Use                                                       |                 |                    | Latitude                 |             | <b>DEFICIAL</b>   | $+0700 = 2$ Asia    |                   |           |
| 14561250            | 145.01250 600 kHz                                  | <b>DUP</b>            |                | DV.               | <b>Overgitte</b>       | Thelent           | Now            |                                                                    |                 |                    |                          |             | 039'00'36'E       | $-0700 = 2$ Asia    |                   |           |
| 43107250            | 43101250 5.00 MHz                                  | <b>DUP</b>            |                | <b>DV</b>         | Dorbus                 | Thailand          | None           | Operating Mode                                                     |                 | Longitude          |                          |             | 1075UNDE          | $-67$ (B) $2$ Assis |                   |           |
| 14543250            | T45 01250 600 kHz                                  | -DUP                  |                | DV                | <b>Digitias</b>        | Thailand          | Nation         |                                                                    |                 |                    |                          |             | 1025E62T          | $+0700 = 2$ Asia    |                   |           |
| 430.01250           | 433 01250 S.00 MHz                                 | <b>DUP</b>            |                | Did               | <b>Make Sarakham</b>   | Thailand          | <b>Richard</b> |                                                                    |                 |                    |                          |             | 1031949'E         | $-0700 = 2$ Asia    |                   |           |
| 145,61250           | 145/01250 400 kHz                                  | <b>DUP</b>            |                | <b>DN</b>         | Matia Sacalities       | Thailand          | None           | Name                                                               |                 |                    | UTC Offset               |             | 1071948E          | $-0.7D +$           | 2.4 <sub>3</sub>  |           |
| 430.01250           | 433/312900 S.00 MAIs                               | -DUP                  |                | DV                | Pathum There           | Thailand          | Naré           |                                                                    |                 |                    |                          |             | 10226.6 E         | $+07.00$            | 2.514             |           |
| 14561250            | 145 01250 600 kHz                                  | <b>DUP</b>            |                | DV.               | <b>Patrum There</b>    | Thelest           | Nove           | Sub Name                                                           |                 | Bank               |                          |             | 100"36"K'E        | $-0700 = 2$ Asia    |                   |           |
| 43107250            | 43101250 5.00 MHz                                  | <b>DUP</b>            | 88             | <b>DV</b>         | Philairubk             | Thailand          | None           |                                                                    |                 |                    |                          |             | 107473/T          | $-67$ (B) $2$ Assa  |                   |           |
| 14547250            | T4501250 600 kHz                                   | <b>DUP</b>            |                | DV                | Philanulia             | Thailand          | Narie          | Tone Mode                                                          |                 | Comment            |                          | <b>IFTI</b> | NEWSL             | $+0700$ 2 Aus       |                   |           |
| 430.01250           | 433 01250 5.00 MHz                                 | <b>DUP</b>            |                | DV                | <b>Phulist</b>         | Thailand          | <b>Normal</b>  |                                                                    |                 |                    |                          | ë٦          | 099'2212'E        | $-0700 = 2$ Assn    |                   |           |
| 45.61250            | 145.01250 020 kHz                                  | <b>DUF</b>            |                | <b>TIV</b>        | Phulat                 | Thailand          | Nave           | CTCSS                                                              |                 |                    |                          | m           | D9727121E         | $-0700$ 2 Am        |                   |           |

**DR Memories**

Memories to be use in DR mode. The list consists of frequencies for worldwide locations.

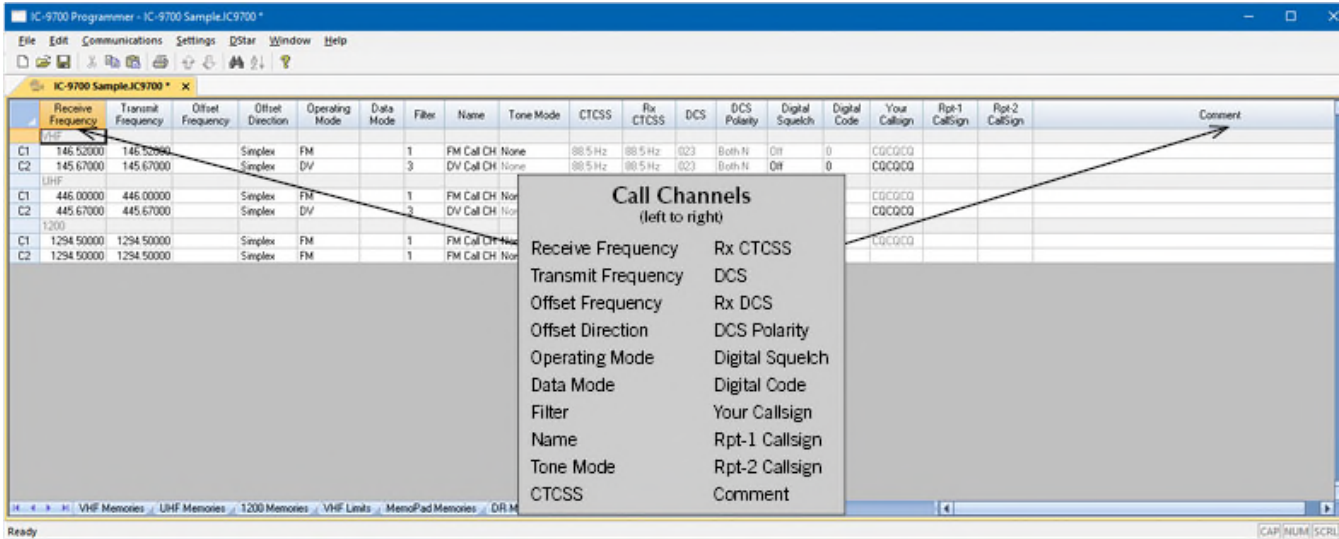

# **Call Channels**

Home/Call channels are special memories accessed through one button recall on the radio. These channels are preprogrammed in the radio and while the frequency can be changed to another within the band, they cannot be left blank.

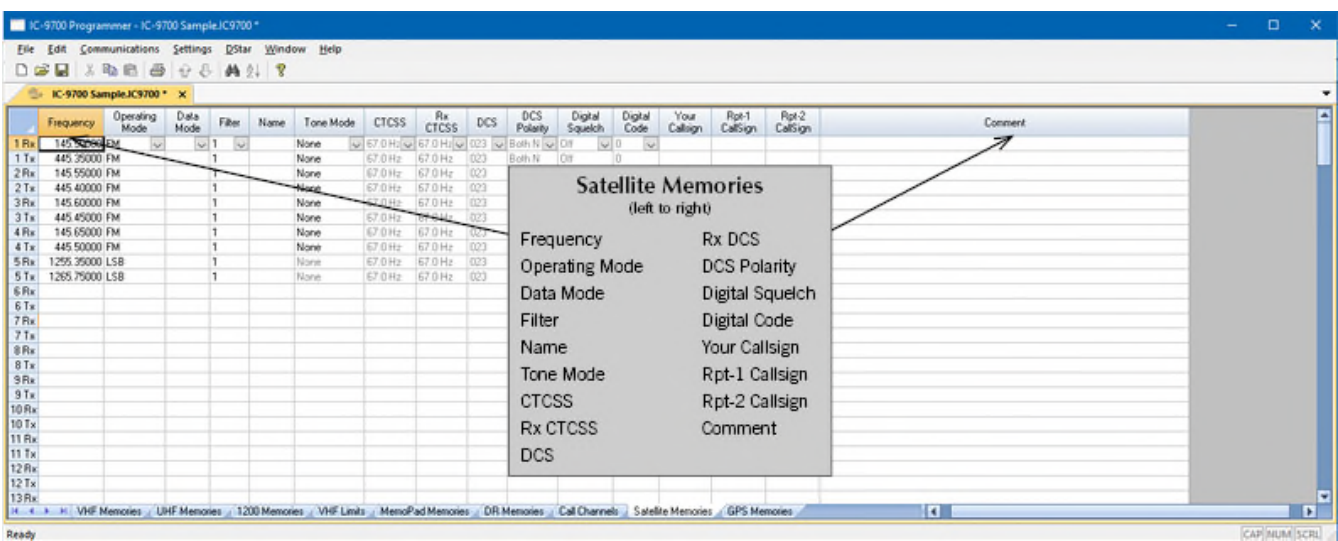

# **Satellite Memory**

99 pair of TX (uplink) and RX (downlink) frequencies for use in satellite operations.

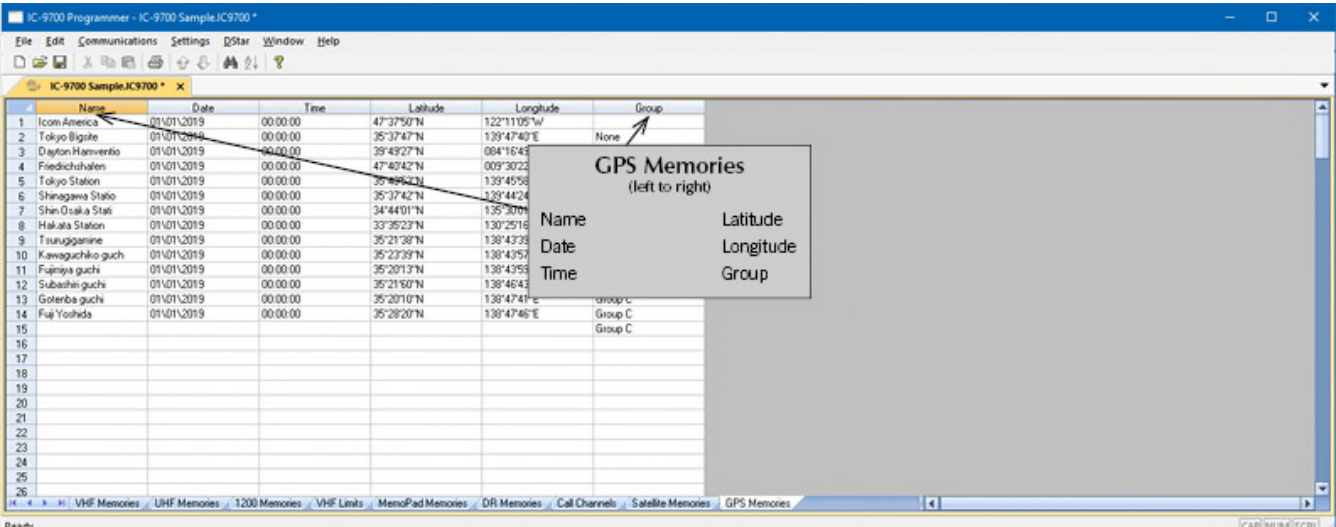

# **GPS Memory**

Once stored in the radio during GPS operations, these channels are read from the radio with the other details.

# **Radio Menu Settings**

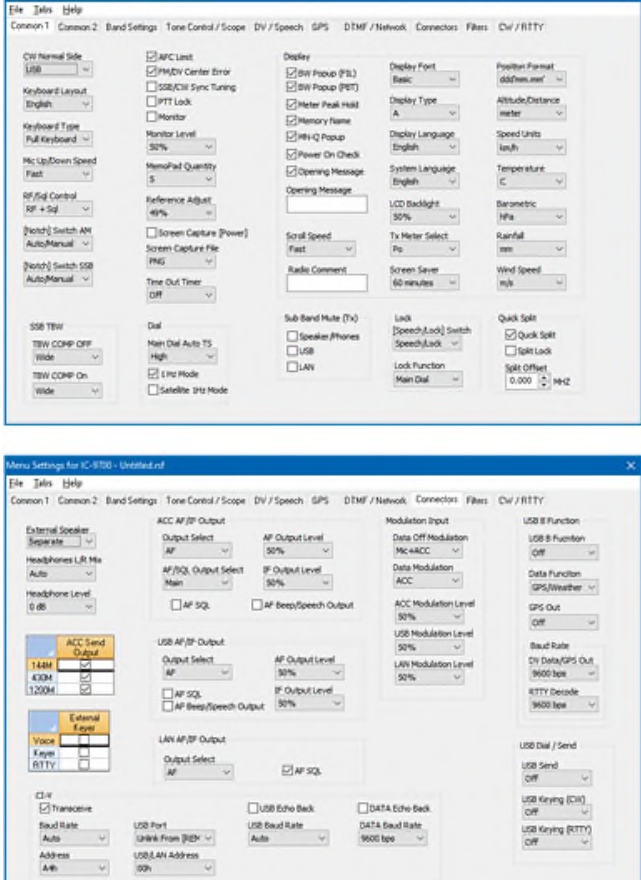

### **Common**

Use this screen to customize many set menu features of the radio. Check boxes toggle features on or off, use drop down menus list all selections and blank boxes for personalized entry add to the ease of setting up your radio exactly like you want it.

The entries on the Settings screens are made for you to "Set and Forget". Once settings are customized, you are prompted to save before exiting. The saved settings will be there every time you create a new frequency file.

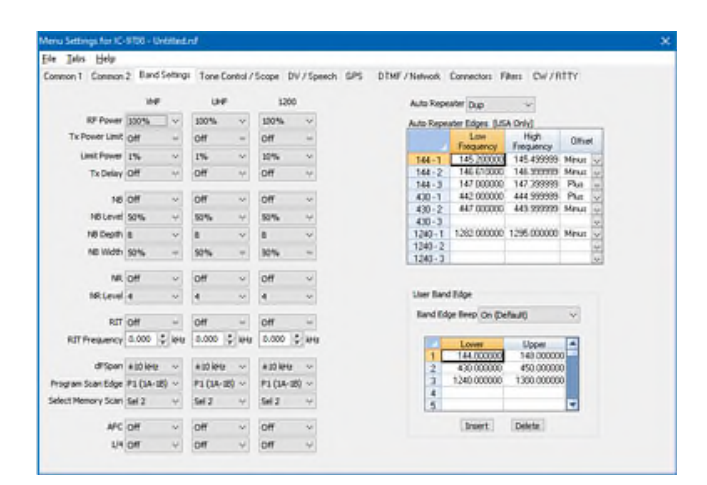

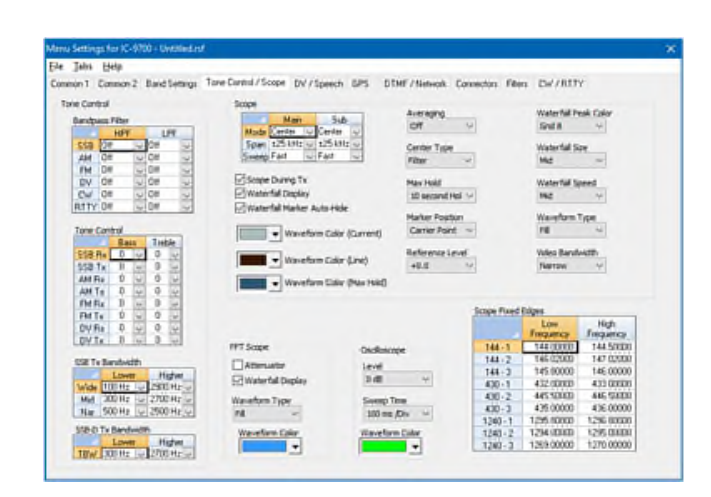

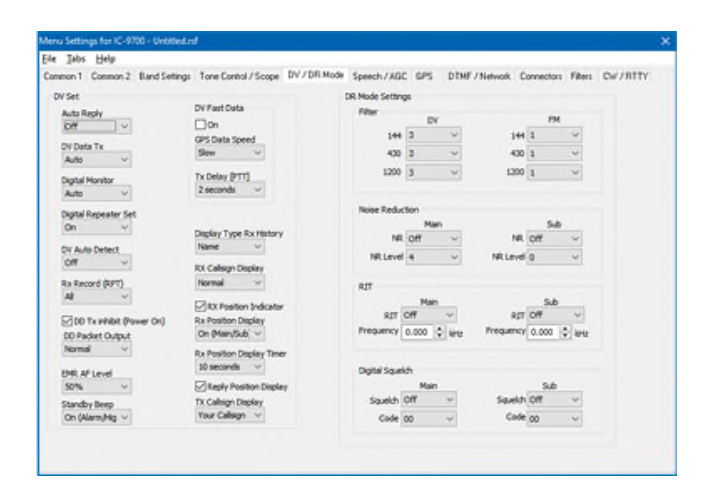

### **Band Settings**

Set options for functions that operate differently for each band (VHF, UHF and 1.2 GHz). Power, Auto Repeater Edges and User Ba nd Edge are just a few that can be set separately for each band. The options are laid out in a way that makes it easy to know what you are setting for which band.

### **Tone Control/Scope**

Set options for Bandpass filters and bass and treble pitch for each of the operating modes, SSB Bandwidth and options for the performance of the Scope and Waterfall display with the options on this screen.

### **DV/DR Mode**

Options that control performance in digital modes are found and set on this page. Options include Filter settings for DR and FM modes, Noise reduction that is set separately for the Main and Sub bands, Digital Squelch set separately for the Main and Sub bands and DV Fast data options for use in GPS operations.

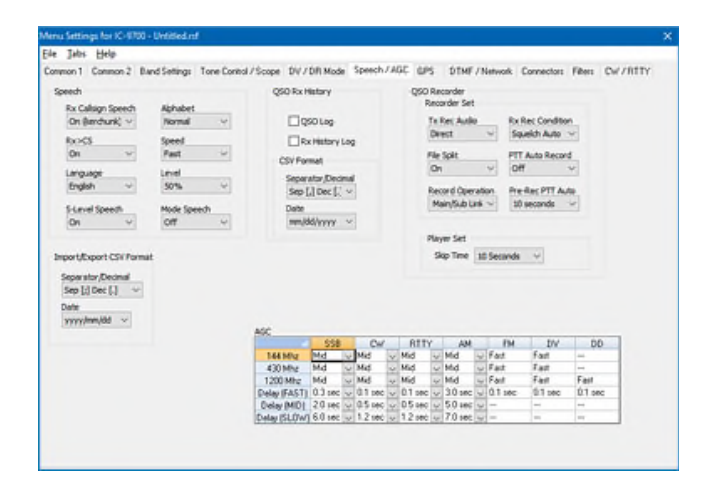

#### de Tabs Help DV/Speech GPS DTMF/Network Connectors Fibers CW/RTTY  $2016$ non 2 Band Settings Tone Control / Scope ars tx mude<br>off GPS Auto Tx Timer GPS Select<br>|Internal GPS | v  $\sim$ Poston Deploy<br>Latest (Main/E  $\sim$  $\frac{Norm\ Area}{[0.25]}$ Compass Direction<br>North Up V Unprofit Address ceiver Baudrate Alarm Area (RauMen)<br>Roth  $\vee$  $\frac{F_{\text{CMBH}}}{\text{DW}}$  $\square$ atad  $\sqrt{6m}$  $\sim$ Latitude<br>00/00/00/N Alarm Group<br>All Memories V Data Extension<br>OPF  $\frac{168 \beta^2}{10 \pi}$  $\begin{array}{ccccc}\n& & \text{Drechtwty} & \\
& \ddots & & \text{Orrw} & \\
& & \ddots & & \n\end{array}$ Longitude<br>| 000°00'00"W Attrude OPS Sentence<br>| | RMC | GGA | | | GGA | | | VTG | | | GGY  $\text{log}[h - \text{Prove QTH (HF)}] \quad \text{or} \quad$  $2\sqrt{N}$  Va  $2\Box/2$  Car  $A \square \begin{bmatrix} k & \text{That} \end{bmatrix}$ **GPS Message**

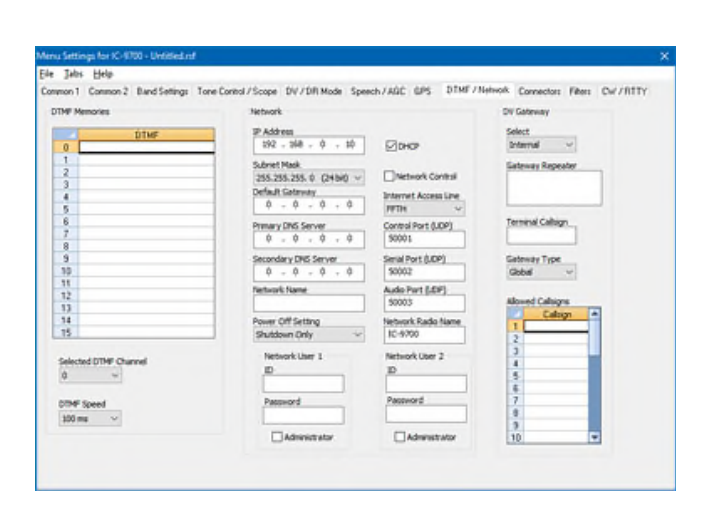

#### Help on 1. Common 7. Rend Cathorine, Toma Combod / Roman, 1977 Common 1978. **SE FRANCISCO PARATTY** ACC M (IF Output **Modulation triput** useanung Output Select  $w$ AP Output Level<br>SONs Data Off Modulator<br>Mc +4CC V ustit Puorton<br>| Off Healphones L.R.M AFSOL Culput Select **POMputievel** Data Hodulation<br>ACC Data Fund<br>COR Maria  $\Box$ w so.  $\Box$  af berg/færedi Outpi  $\sim$ Baud Rate<br>DY Dela/DPS Out<br>9800 feet -USB AP 79<sup>1</sup> Curbs of  $\frac{0.40454441}{M}$  v **M** Culputievel IF Output Level<br>Site V  $\Box$  # 53. **UN AF DF Cubut** usb Dal / Send Dugut Select v  $E$  or sq. usa send<br>OW ~ usinkeying (CH)  $\square$ usa Edve Back **Cloicht Edw Back**  $\frac{158 \text{ Fert}}{169 \text{ kFerm} \, \text{RSP}} \sim$ USE Baud Rate<br>Auto Saud Rate<br>Auto DATA Baud Rate<br>9600 hps usa Keyeg (KTTY)<br>Off Address<br>Anthony V USB/LAN Address<br>| 00H

### **Speech/AGC**

Control options for how the radio announces callsigns and other details, QSO history logging options, QSO Recorder options, and AGC options for each mode.

# **GPS**

Set option for GPS functionality. Remember, this screen has more options than those shown. Be sure to click on each of the Position, Object, Item and Weather tabs to set options for each of those D-PRS operations.

### **DTMF/Network**

Set DTMF memories for those DTMF strings you use repeatedly. Network options let you give the radio details of the network on which it is operating. DV gateway gives you even more functionality in this radio and your D-Star activities.

### **Connectors**

Set options here for input and output through the many connectors on the back of the radio including the external speaker, the headphone jack, the CI-V port, the ACC port, and the USB B port.

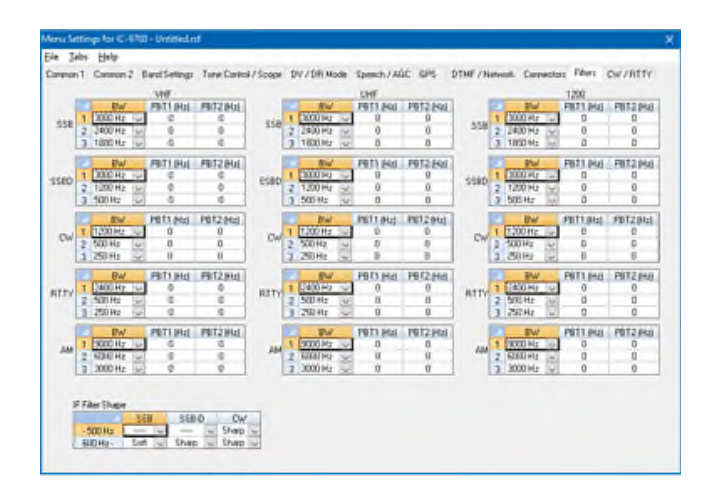

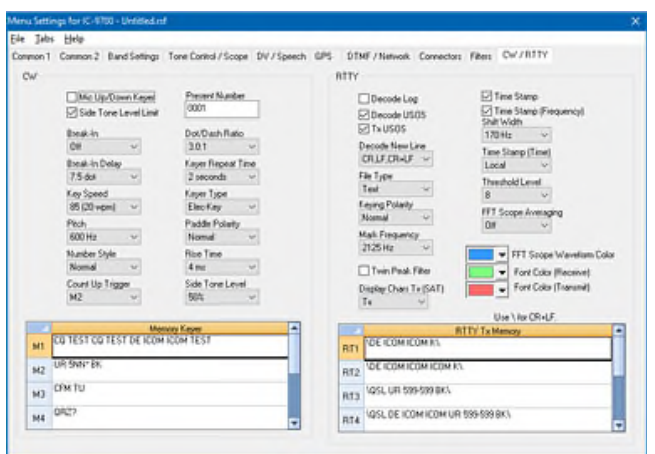

# **Filters**

Customize filters for each mode and each band. Set upper and lower limits for peak performance.

# **CW/RTTY**

Set options for CW and RTTY activities including the 8 messages for each.

### **D-Star Calculator Advanced**

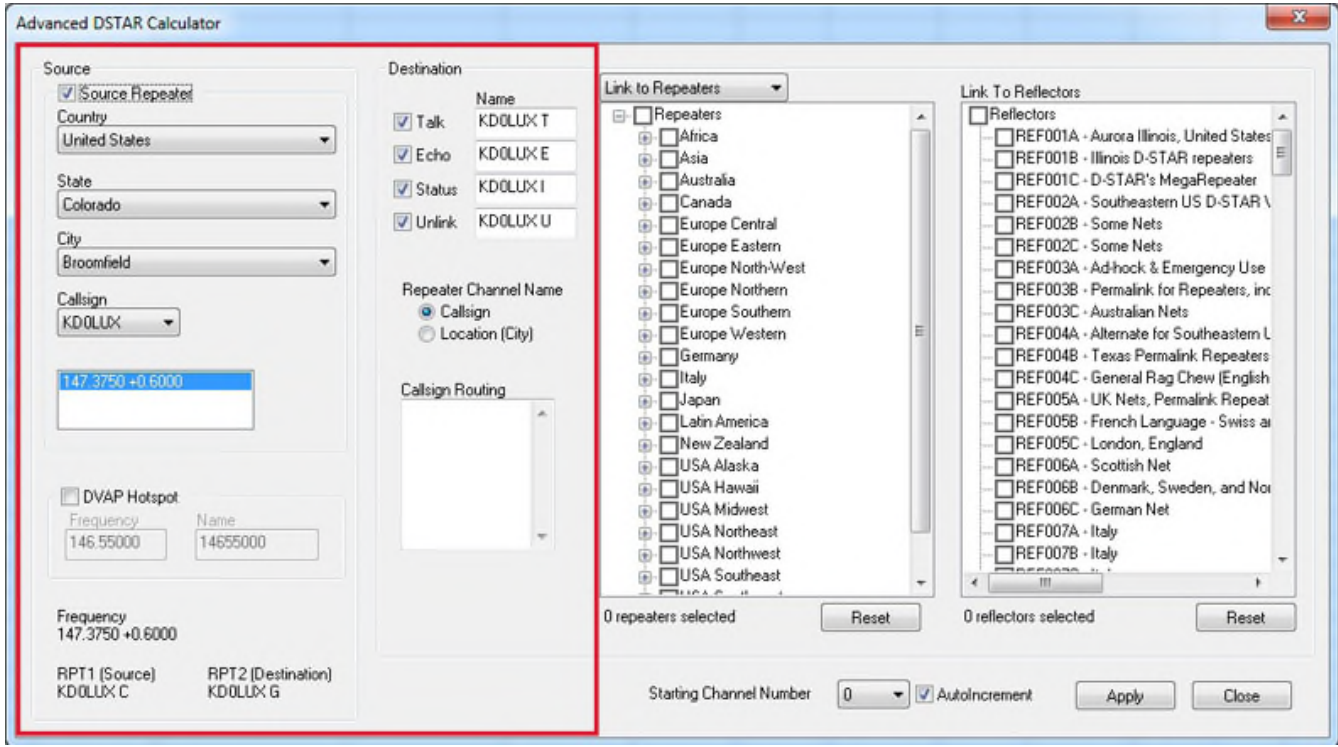

**Source and Destination:**

The D-STAR Calculator automatically sets up the Talk, Echo, Info and Unlink channels for your "Source" repeater. The "Source" is the repeater you access to begin your adventures. Just like with analog repeaters, you must be able to hit the "Source" repeater.

Talk - the CQ channel for talking with others.

Echo - a test function that repeats your transmission back to you. Good for letting you know that you are, or are not, hitting the repeater.

Info - The function that triggers a status response from the repeater (i.e. linked to "where"... not linked).

Unlink - Disconnects the current link of the repeater (where allowed). More widely used to disconnect a link you establish. Remember... if you link, it's always polite to unlink (hang up the phone) when you're done unless someone has joined you locally. Then you might leave it to them to unlink.

The calculator sets up the same channels for a DVAP hotspot. You enter your frequency only once.

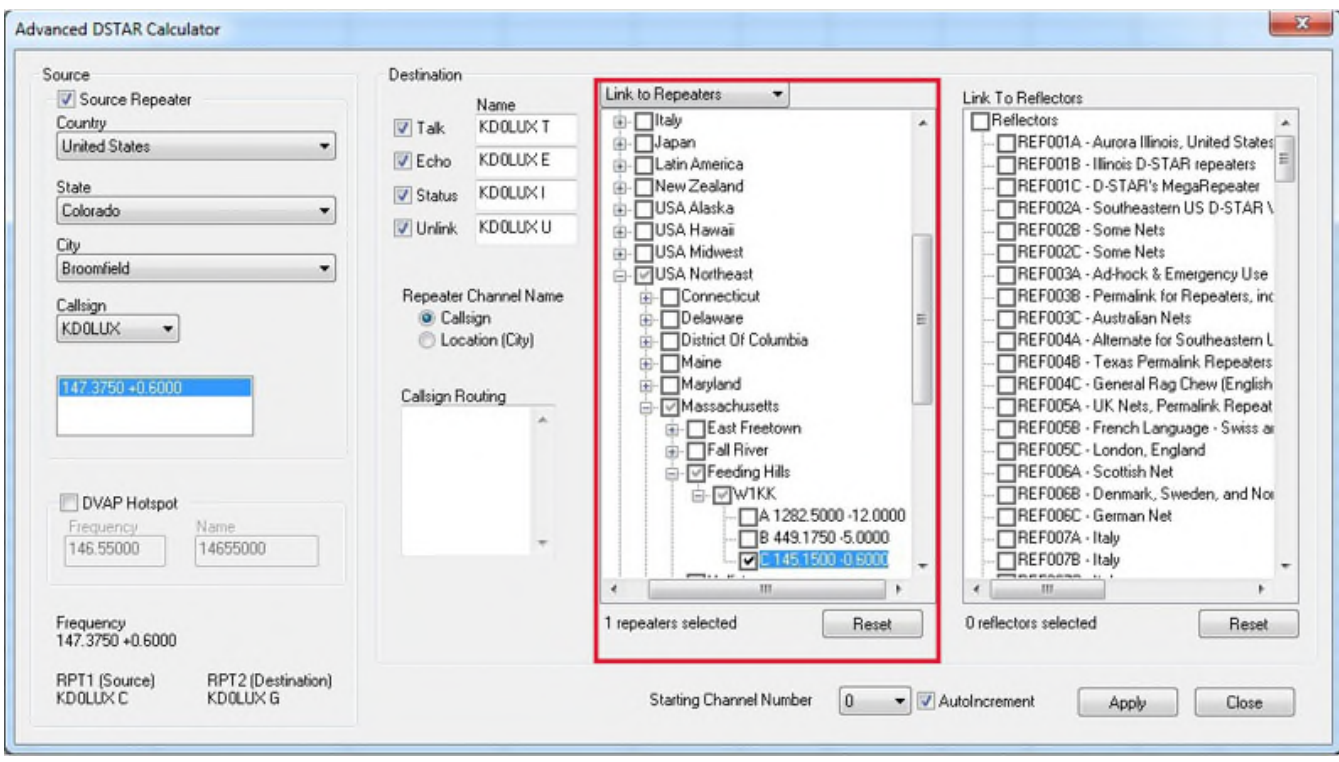

**Route/Link to Repeaters:**

Now that you identified your "Source", let's set up your Destination. In D-STAR you can Link to Repeaters or Route to Repeaters. To set up channels that link or route, use the drop down at the top of the first tree to select your function, then select your repeaters by checking a country, region, state, city or individual repeater. A counter below the list keeps track of how many you have selected.

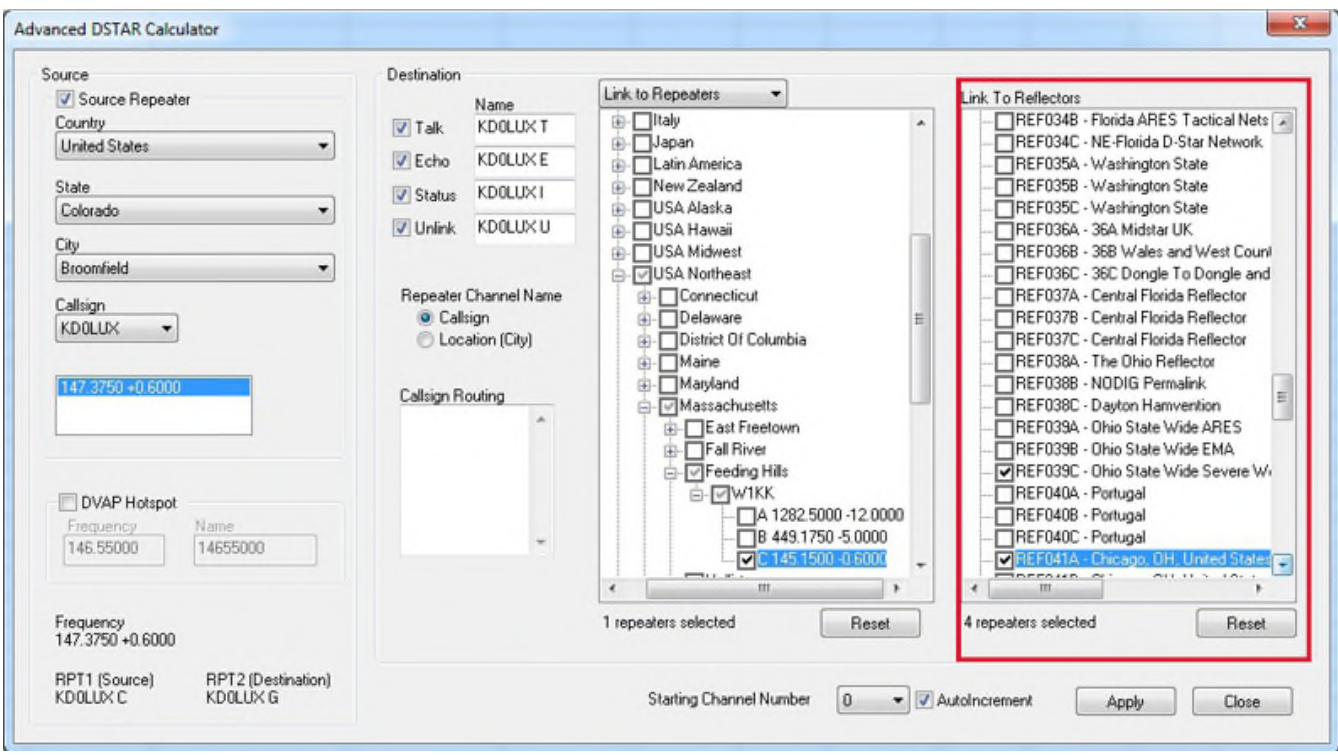

### **Link to Reflectors:**

For even more fun, and a great way for a beginner to get started, Link to Reflectors. D-STAR reflectors are a special type of Internet connected gateway that rebroadcasts each signal to all the other linked nodes or repeaters. Remember... EVERYBODY is listening... but that's what makes it fun. You have a whole world to talk to through your local repeater, "Source", linked to a reflector. To set up a channel that links your repeater to a reflector, check the box for that reflector in the Link to Reflector tree.

Click Apply once to set up all these channels for the radio.

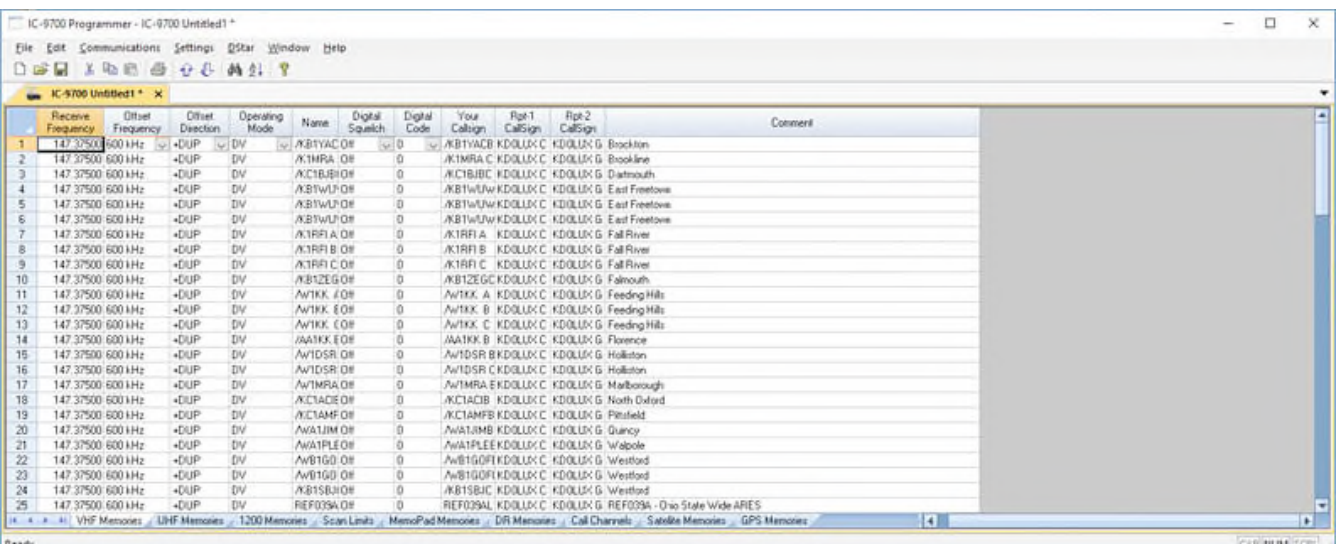

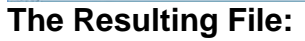

The resulting channels are set up and ready to go.

Your callsign, Rpt 1 Callsign and Rpt 2 Callsign are set automatically... No wondering which suffix goes where, of if it is positioned correctly. That is all done for you.

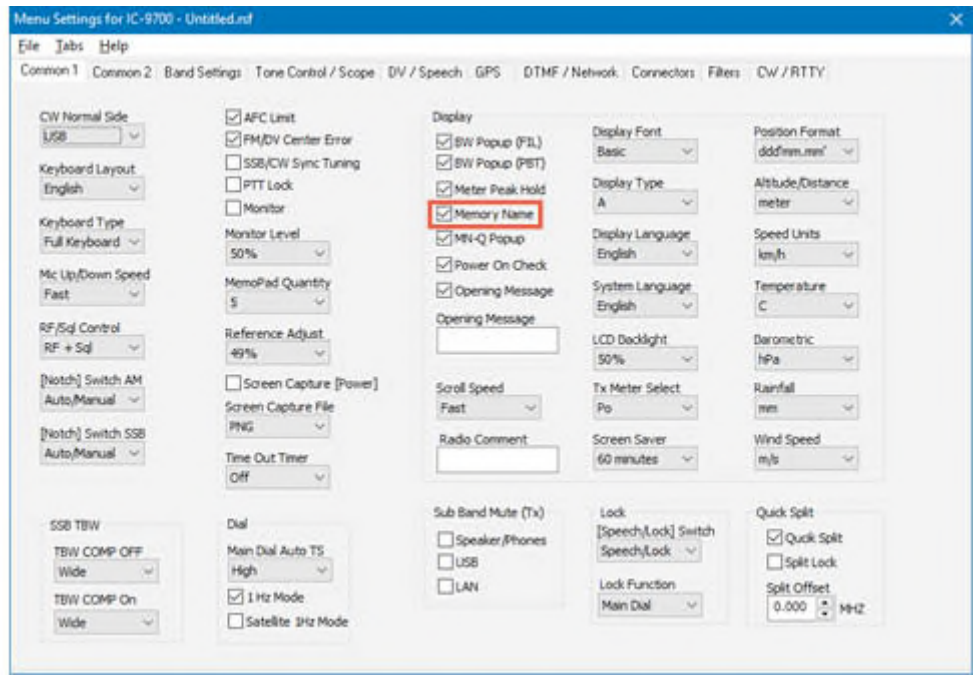

### Name can be edited

here to better identify the station. Name is what you see on the radio. It is not part of the D-STAR commands for use of the system. It may be all you have to identify the function of a channel. (Notice the frequency is the same for ALL these channels although they each do something different on the D-STAR network.) Make the Name something you understand.

Note: Be sure to turn ON the name display for the radio to use what you enter in the name field.

### **To Use these Settings for D-STAR Fun:**

- Save and send the file to the radio.
- Listen on the talk channel.
- Be sure your call sign is registered on the system.
- Check repeater status on info channel.
- Check your connection to repeater on Echo channel.
- Link repeater to a connection of your choice.
- Talk on Talk channel.

HAVE FUN!

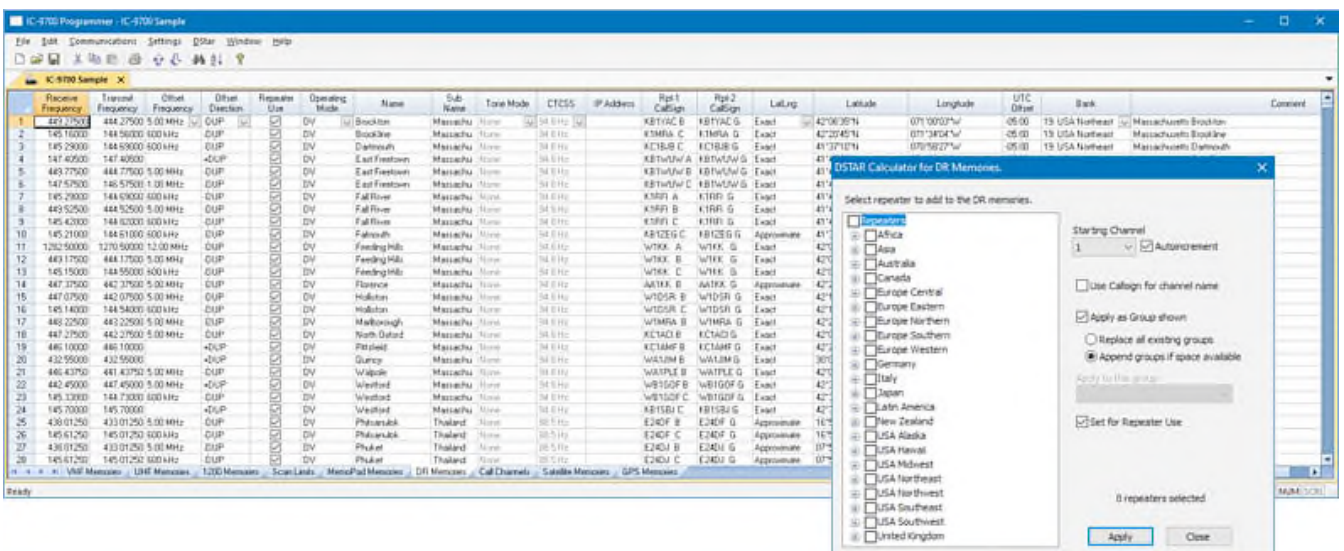

# **D-STAR Calculator for DR Memories:**

D-STAR Calculator for DR Memories lists repeaters worldwide for you to update or customize the list in the radio. Easily customize this list for places you plan to travel or places you want to work using a DR memory as your RPT2 repeater.

All repeater nodes are listed. Those the radio can use to transmit will be set automatically for "Repeater Use".

Latitude and Longitude are included where that info is available from the source and the repeater is marked for use.

Click a country, region, state, city or individual repeater.

Use starting channel to replace or carefully add to your list.

No searching for data, it's all right in the RT Systems Programmer.

The D-STAR calculator is updated automatically with the program. Just "Check for Updates" periodically to be sure you have the latest list.

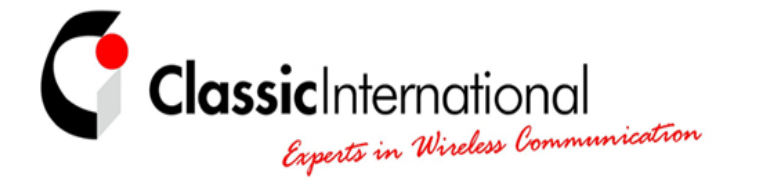

**THE NETHERLANDS** | **Roermond** Tel. +31 (0)475-327390 www.classicinternational.eu

**GERMANY** | **Mönchengladbach** Tel. +49 (0)2166-33061 www.classicinternational.eu